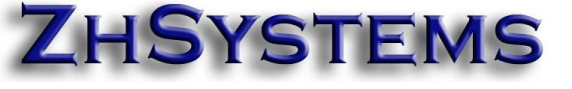

**Imprimir Certificado Retención en la Fuente**

Seleccione la opción Herramientas - Reportes - Menú Tributarios – Retención en la Fuente.

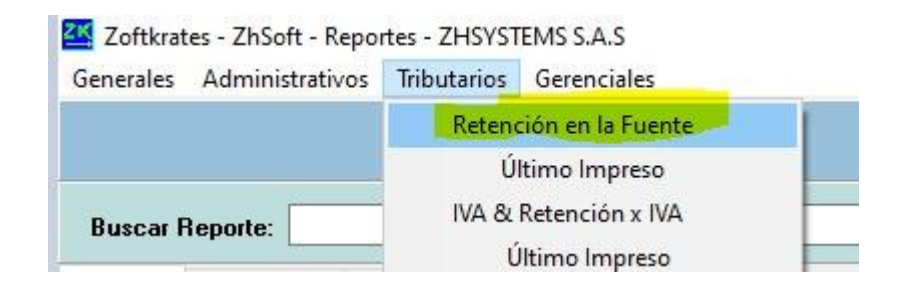

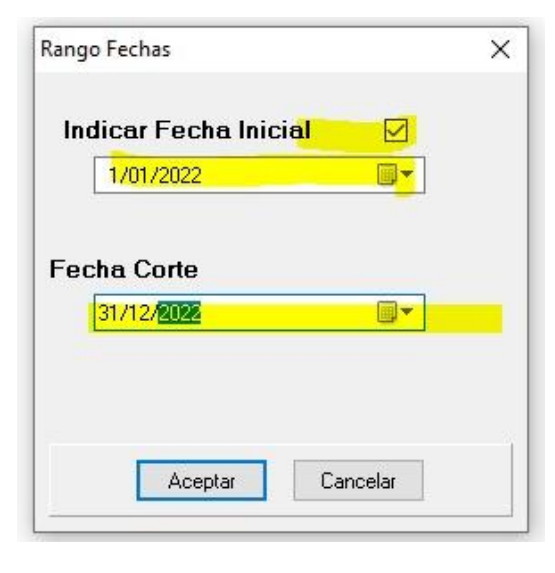

Indique como fecha el rango completo del año a imprimir el certificado.

Luego abrir el reporte que está en la ruta "Reportes tributarios - Certificados - Retención - En la Fuente Proveedor", en rango de códigos indicar el nit del proveedor a imprimir el certificado.

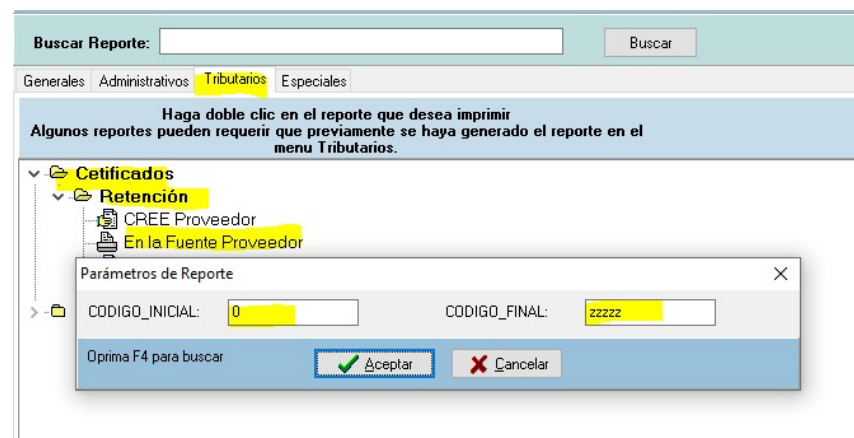